# **Setup einer Kontrolle / Kontrolldefinition**

- **•** [Begriffsdefinition](#page-0-0)
- [Übersichtsseite und Neuerstellung](#page-0-1)
- [Bearbeitungsseite: Klassifizierung / Zusatzfelder \(Risiken und weitere Klassifizierungen\)](#page-0-2)
- [Bearbeitungsseite: Texte](#page-1-0)
- [Bearbeitungsseite: Task Konfiguration](#page-1-1)
- [Bearbeitungsseite: Links und Anhänge](#page-2-0)
- [Bearbeitungsseite: SmartControl \(Feeds\)](#page-2-1)

## <span id="page-0-0"></span>Begriffsdefinition

In einer **Kontrolldefinition** beschreibt der Control Expert **im Kontroll-Inventar**:

- welche Thematik behandelt wird,
- welche Risiken mitigiert werden,
- welche Schritte durchzuführen sind, um zu dem Kontrollrating zu kommen,
- wie die Details der Ausführung und des Signoff geregelt sind,
- welche Hilfsmittel (Anhänge oder Links zu Applikationen oder Weisungen) dem Endbenutzer für die Ausführung zur Verfügung stehen.

## <span id="page-0-1"></span>Übersichtsseite und Neuerstellung

Eine Übersicht der im System vorhandenen Kontrolldefinitionen wird via Menü "IKS - Interne Kontrollen Kontrollpläne Kontroll-Inventar" angezeigt. Bei Klick auf den Button "+ Neu: Kontrolle" wird eine neue Kontrolle erstellt und die Bearbeitungsseite der neuen Kontrolldefinition angezeigt (bezüglich der anderen in der Tabelle zur Verfügung stehenden Funktionen siehe Abschnitt [Icons und ihre Funktionen\)](https://wiki.gocompliant.ch/display/KB/Icons+und+ihre+Funktionen).

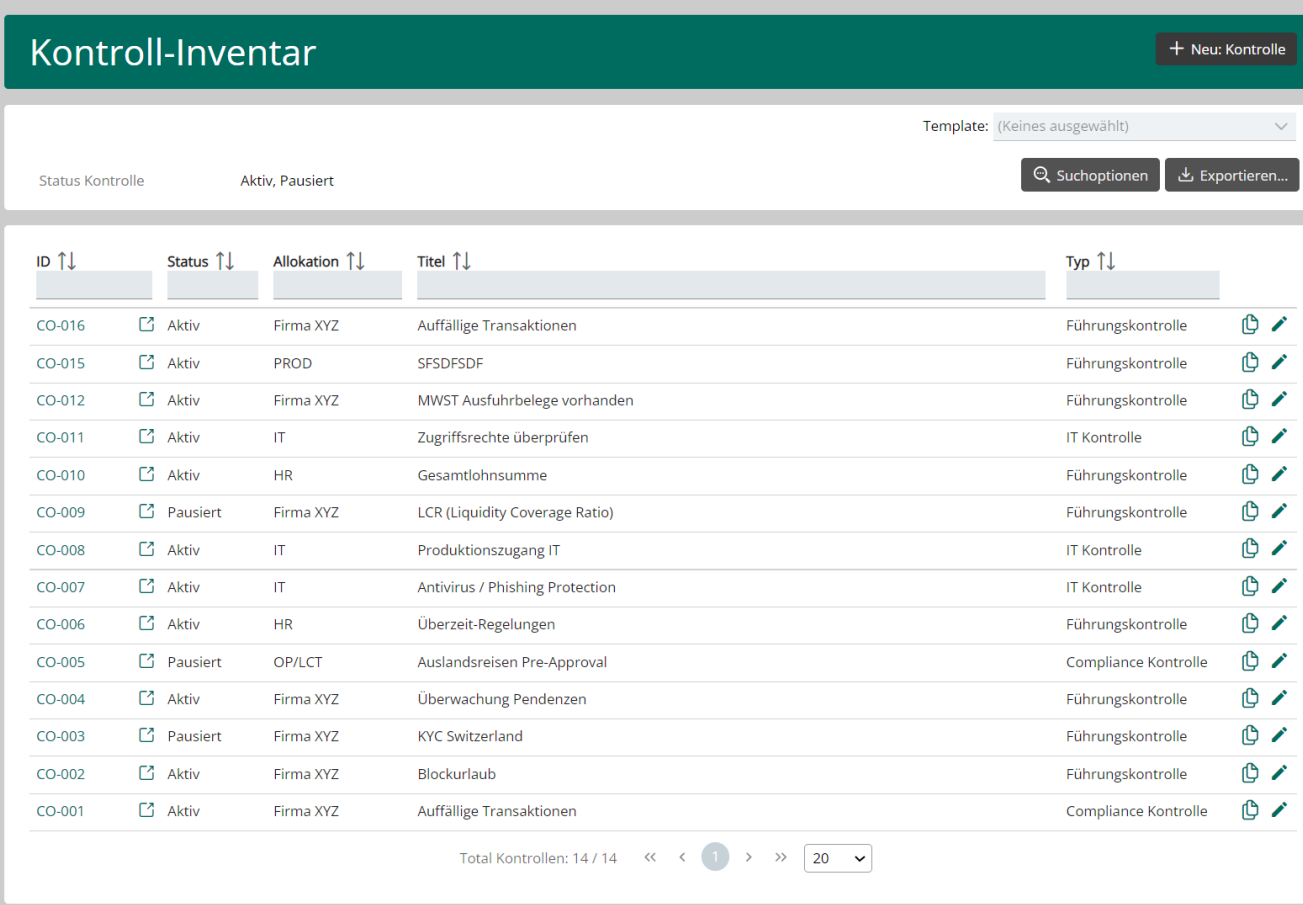

<span id="page-0-2"></span>Bearbeitungsseite: Klassifizierung / Zusatzfelder (Risiken und weitere Klassifizierungen)

Die Zusatzfelder für die Kontrolldefinitionen können kundenspezifisch bestimmt werden. Wenn eines oder mehrere Zusatzfelder konfiguriert sind, erscheinen diese in der Kontrolldefinition und können vom Benutzer ausgefüllt werden. Die Konfiguration der zur Verfügung stehenden Zusatzfelder erfolgt über das Menü "Admin Konfigurierbare Felder". Hinweis: Auszuwählen ist für ein Kontrolldefinitions-Zusatzfeld der Typ "ControlField".

Hier ein Beispiel wie die Zusatzfelder für die Klassifizierung in der Kontrolldefinition aussehen könnten:

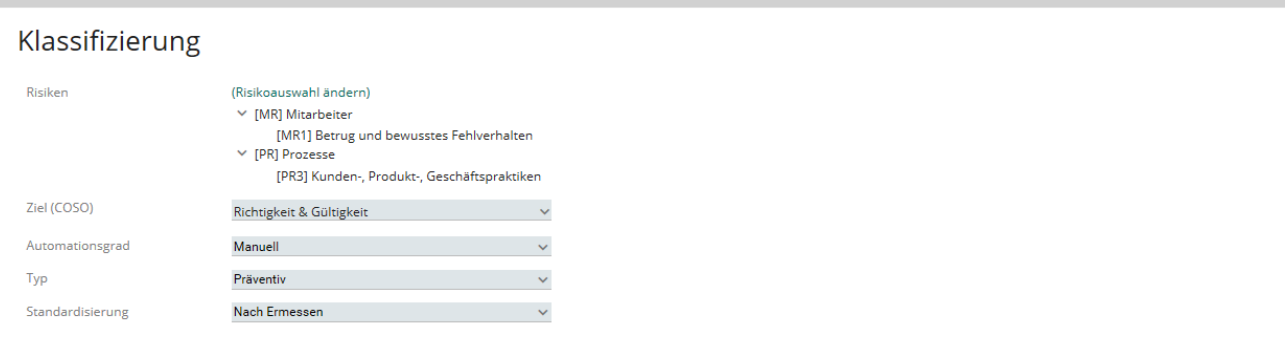

- **Risiken:** Hier kann angegeben werden, welche Risiken diese Kontrolle mitigiert. Als Risikobaum wird der konfigurierte Risikobaum verwendet (Menü "ERM - Risikomanagement Risiken"). Falls mehrere Risikobäume im System konfiguriert sind, wird über einen System-Parameter bestimmt, welcher Risikobaum im Kontroll-Setup verwendet werden soll (siehe Betriebshandbuch Abschnitt [Systemparameter](https://wiki.gocompliant.ch/display/KB/Systemparameter)).
- **andere Zusatzfelder** (kundenspezifisch): wie oben erklärt kann konfiguriert werden welche Zusatzfelder angezeigt werden sollen. Je nach Feldart kann auch vorbestimmt werden, welche Werte dem Benutzer zur Auswahl stehen.

### <span id="page-1-0"></span>Bearbeitungsseite: Texte

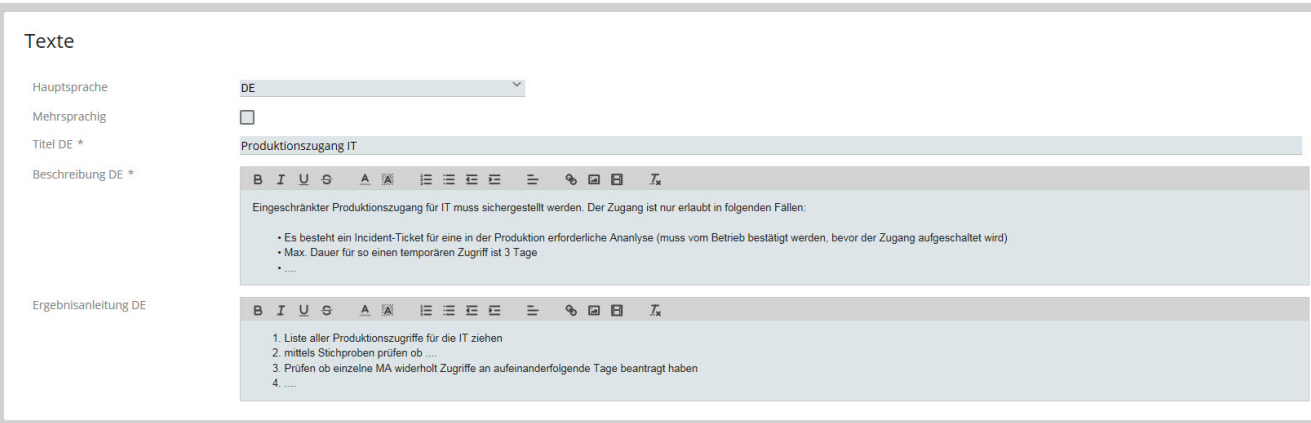

- Feld **Mehrsprachig:** Per Default ist eine Kontrolle einsprachig gehalten. Soll jedoch jedem Benutzer der Titel, die Beschreibung und die Ergebnisanleitung in seiner/ihrer Sprache angezeigt werden, so kann die Kontrolle als mehrsprachig deklariert werden, wodurch natürlich wesentlich mehr Felder verlangt werden (maximal sind 4 Sprachen möglich). Wird ein Feld einer Sprache leer gelassen, so fällt das System auf die Hauptsprache zurück.
- $\bullet$ Auch bei den Texten können **weitere, kundenspezifische Zusatzfelder** hinzugefügt werden

#### <span id="page-1-1"></span>Bearbeitungsseite: Task Konfiguration

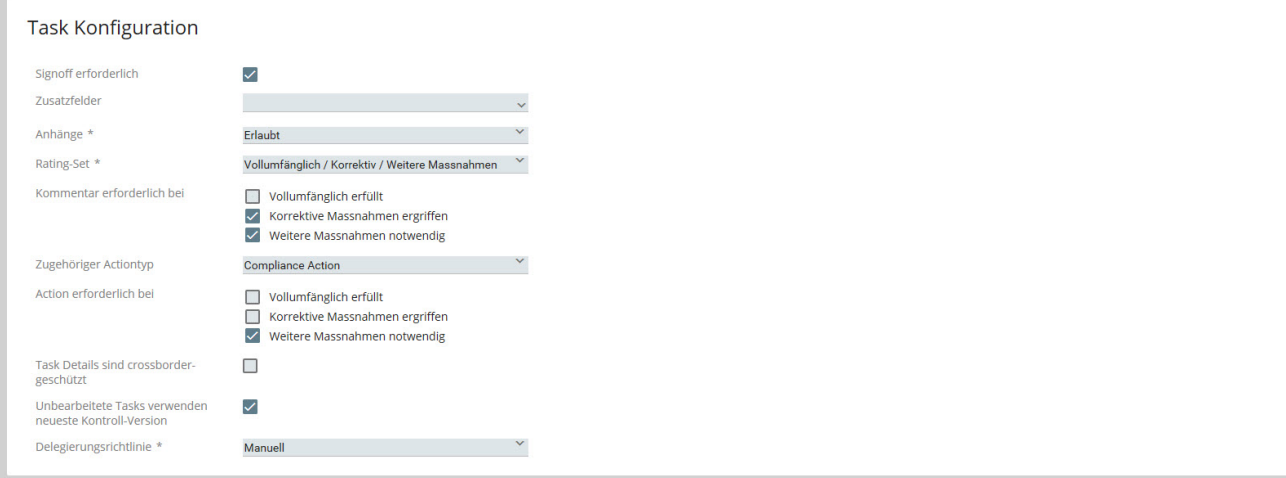

- **Signoff erforderlich:** Wenn aktiviert, besteht der Kontroll-Task (siehe [Kontroll-Task Workflow](https://wiki.gocompliant.ch/display/KB/Kontroll-Task+Workflow)) aus einem Performance- und einem Signoff-Step.
- **Zusatzfelder:** hier kann definiert werden welche Task-Zusatzfelder für diese Kontrolle während der Ausführung angezeigt werden sollen
- **Anhänge:** Je nach Auswahl in diesem Feld ist das Hochladen von Anhängen während der Kontroll-Task Ausführung für den Endbenutzer erlaubt, nicht erlaubt, oder erforderlich.
- **Rating-Set:** Bestimmt die möglichen Ratings, die dem Endbenutzer während der Kontroll-Task Ausführung zur Auswahl angeboten werden.
- **Kommentar erforderlich bei:** Bestimmt abhängig vom Rating, ob der Endbenutzer während der Kontroll-Task Ausführung einen Kommentar erfassen muss.
- **Zugehöriger Actiontyp:** Ist dieses Feld nicht leer, wird dem Endbenutzer ermöglicht (bzw. vorgeschrieben, siehe nächstes Feld), während der Kontrollausführung eine Action zu erfassen. Was für ein Typ Action das ist, wird durch dieses Feld vorgegeben.
- **Action erforderlich bei:** Bestimmt abhängig vom Rating, ob der Endbenutzer während der Kontroll-Task Ausführung eine Action erfassen muss. Das Feld ist nur aktiv, wenn das vorherige Feld nicht leer ist.
- **Task Details sind crossborder-geschützt:** Wenn aktiviert, so sehen Benutzer aus einem anderen Land als dem Task-Land keine Details des Kontroll-Tasks, auch wenn sie eigentlich leseberechtigt sind. Als Task-Details zählen: Kommentar, Anhänge und Logbuch.
- **Unbearbeitete Tasks verwenden neueste Kontroll-Version:** Wenn aktiviert, wird bei noch unbearbeiteten Kontroll-Tasks (d.h. der Ausführende hat noch keinen Kommentar erfasst, keinen Anhang hochgeladen und kein Rating vergeben) immer die neueste Kontroll-Version verwendet. Wenn nicht aktiviert, gilt die Version, die beim Auslösen des Tasks aktuell war.

## <span id="page-2-0"></span>Bearbeitungsseite: Links und Anhänge

Hier können Links auswählen und Anhänge hochgeladen werden, die dem Endbenutzer während Ausführung/Signoff des Kontroll-Tasks angezeigt werden sollen.

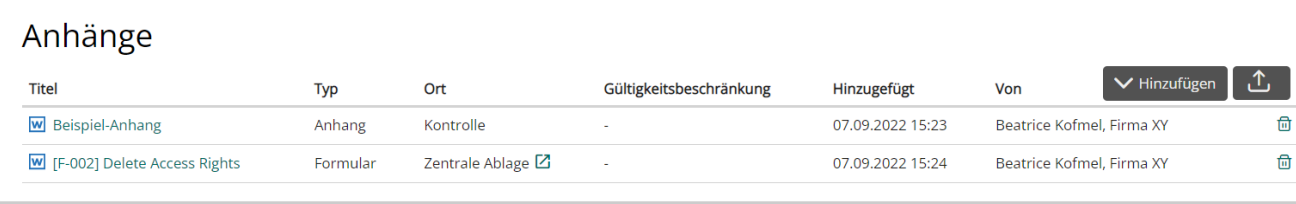

Sofern das DMS-Modul in Verwendung ist, können darin abgelegte Dokumente hier verlinkt werden.

## <span id="page-2-1"></span>Bearbeitungsseite: SmartControl (Feeds)

Die Funktionalität "SmartControl" dient dazu, Datensätze (z.B. Stichproben) ins System hochzuladen oder via Schnittstelle ins System einzuspeisen, damit diese Daten dem Endbenutzer bei Ausführung des Kontroll-Tasks eingeblendet werden. Mittels konfigurierbarer Zusatzfelder werden diese Datensätze vom Endbenutzer ergänzt oder einzeln bewertet.

Im Panel SmartControl (Feeds) können diverse generelle Einstellungen gemacht werden (siehe Screen unten):

- Überschrift
- $\bullet$ Einstellungen zu Gesamtkommentar
- Einstellungen zu Gesamtrating

Mittels Button "**Feed hinzufügen**" kann der Experte einen der folgenden Feed-Arten konfigurieren:

Schnittstelle (weiterführende Dokumentation siehe [SmartConnect](https://wiki.gocompliant.ch/display/KB/SmartConnect))

- Excel (mittels Excel-Upload werden Daten ins System geladenn und dem Benutzer im Task als vorgefüllte Felder angezeigt, unten ein Beispiel)
- $\bullet$ Adhoc (dynamische Generierung von leeren Feldern, die der Benutzer ausfüllen kann - sehr geeignet für Angaben zu Strichproben, unten ein Beispiel)

**Excel-Beispiel** ist im unteren Screenshot konfiguriert, diese Konfiguration bedeutet, dass:

- die Überschrift der SmartControl Einträge "Zu kontrollieren" lauten soll,
- verschiedene Marketingbereiche wurden via Excel hochgeladen (die einzublendenden Datensätze können via Button "Hochladen" in das System importiert werden).
- zwei Zusatzfelder\* pro Eintrag zur Verfügung stehen sollen, "Bemerkungen" und "Prüfergebnis".
- · es kann definiert werden ob es sich um ein Pflichtfeld handelt (dann wird der Endbenutzer gezwungen das Feld für jeden der Datensätze auszufüllen)
- zudem kann die Sortierung der Zusatzfelder angegeben werden

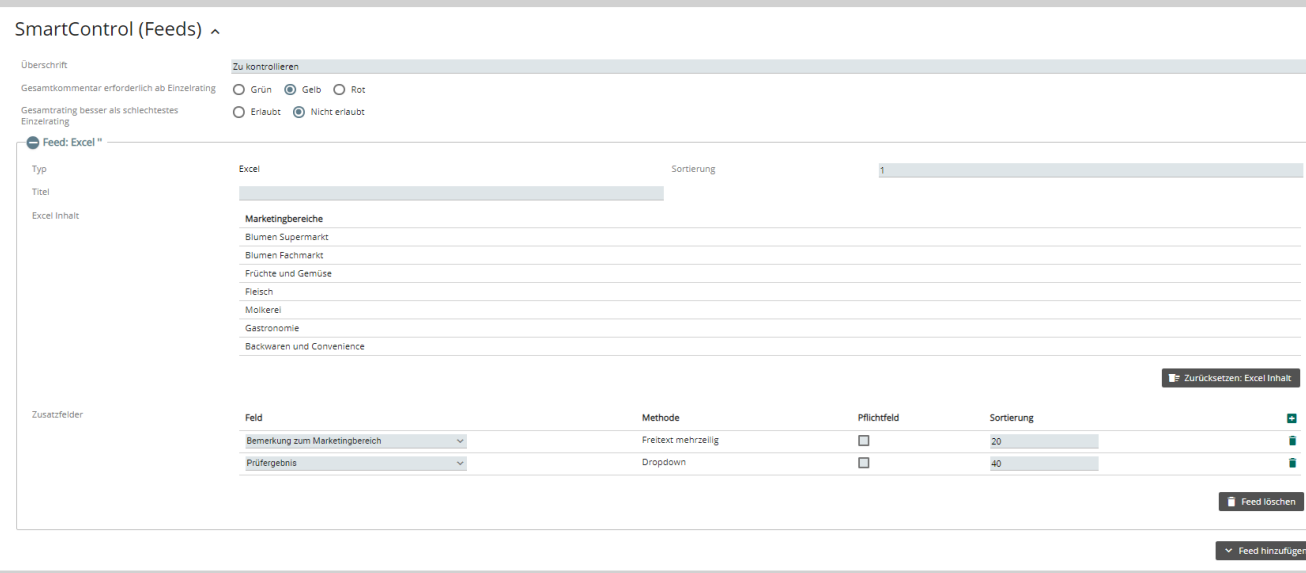

Dem Benutzer werden als Resultat vorgefüllte Daten im Kontroll-Task präsentiert und je nach Setup kann er jeden einzelnen Datensatz bewerten und/oder kommentieren:

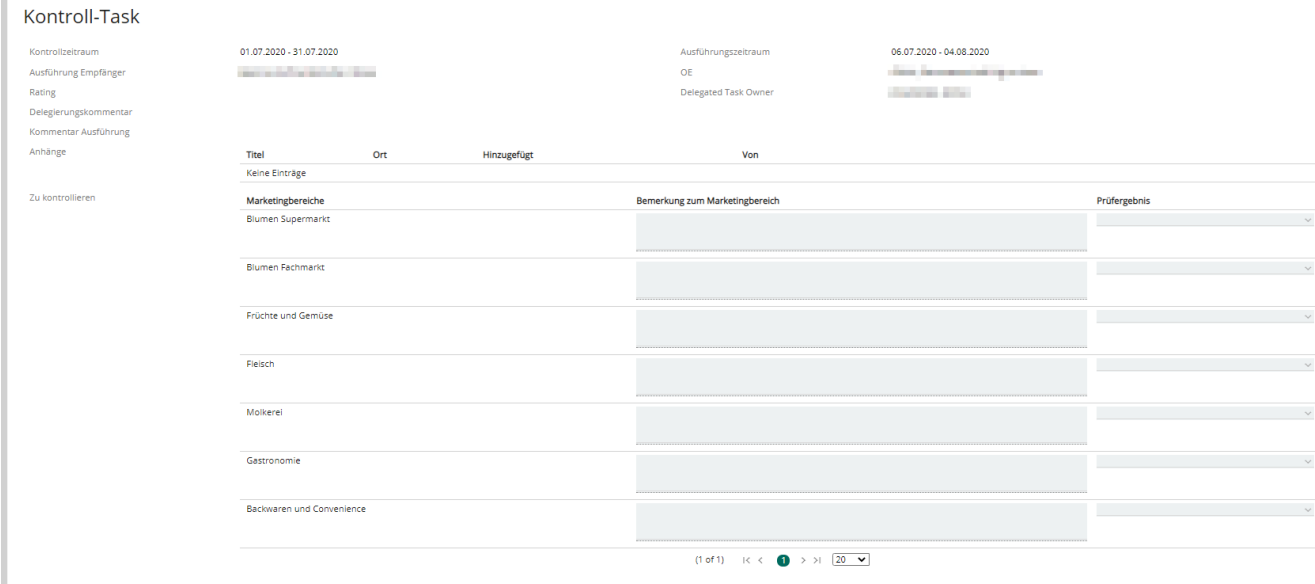

**Adhoc-Beispiel** ist im unteren Screenshot konfiguriert, diese Konfiguration bedeutet, dass:

- die Überschrift der SmartControl Einträge "Lieferscheine" lauten soll,
- 5 SmartControl Einträge vom System pro Task generiert werden sollen,
- drei Zusatzfelder\* pro Eintrag zur Verfügung stehen sollen, "Lieferschein-Nr.", "Bemerkungen" und "i.O" (mit Ja / Nein zur Antwortmöglichkeit)
- es kann definiert werden ob es sich um ein Pflichtfeld handelt (dann wird der Endbenutzer gezwungen das Feld für jeden der 5 Datensätze auszufüllen)
- zudem kann die Sortierung der Zusatzfelder angegeben werden (falls keine angegeben ist, gilt die dargestellte Sortierung)

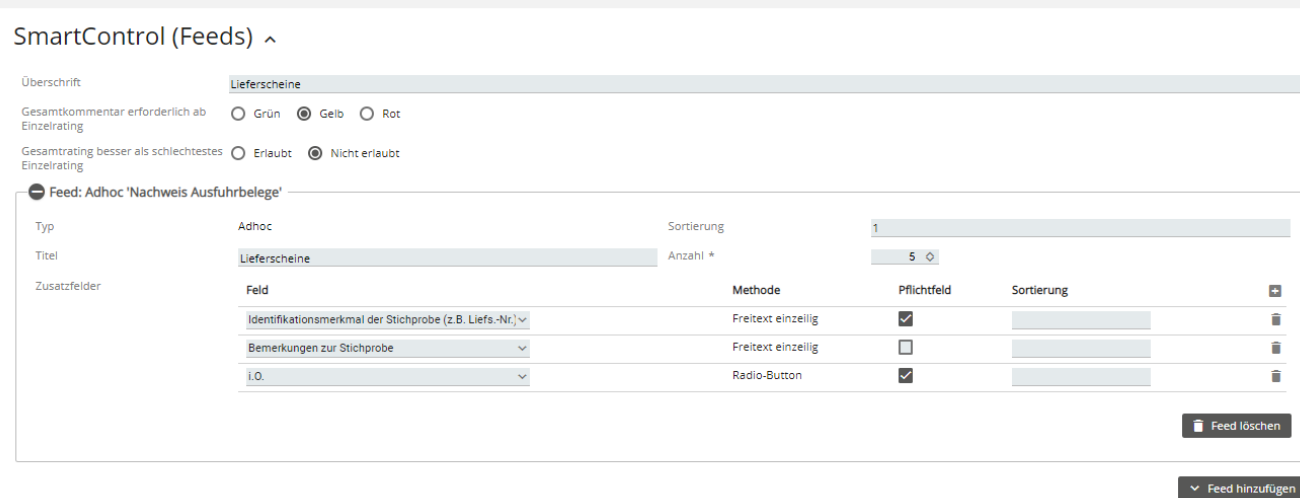

#### Das wird im Task so aussehen:

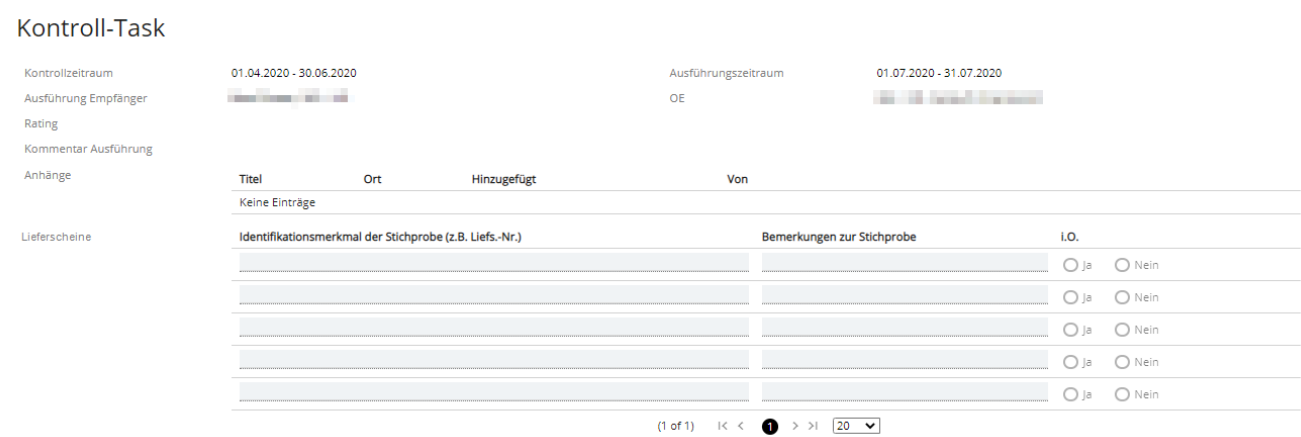

\*Die verfügbaren Zusatzfelder wurden hierbei vom System Administratoren konfiguriert via "Admin Konfigurierbare Felder". Hinweis: Es erscheinen die Zusatzfelder vom Typ "SmartControl Feld" in der Smart Control.

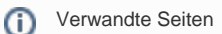

- [Rollen und Rechte](https://wiki.gocompliant.ch/display/KB/Rollen+und+Rechte)
- [Aufsetzen eines Actiontyps](https://wiki.gocompliant.ch/display/KB/Aufsetzen+eines+Actiontyps)
- [Konfigurierbare Zusatzfelder für Actions, Issues und Berichte](https://wiki.gocompliant.ch/pages/viewpage.action?pageId=2719951)
- [Action/Bericht/Issue Workflow](https://wiki.gocompliant.ch/pages/viewpage.action?pageId=1245367)
- [Allgemeines zu Issues und Actions](https://wiki.gocompliant.ch/display/KB/Allgemeines+zu+Issues+und+Actions)